# תורת הקומפילציה תרגיל בית 2

# הוראות לתרגיל 2 בשפת PASCAL-MINI

הפרוייקט המצורף הינו קוד שלד של מהדר לשפת pascal-mini ינליכם לממש בסביבת Eclipse (Java) את הפונקציות המתאימות לפי החומר שנלמד בהרצאה ע"מ שהמהדר הנוצר יוכל לייצר קוד עבור:

- 1. Symbol table (define your own symbol table gradually)
- 2. Assignments (e.g.  $a = w * (e + 6)$ )
- 3. IF-THEN-ELSE
- 4. WHILE
- 5. CASE

6. SSP (hint: it's equal to 5+Number of allocated variables)

7. SEP (hint: add new abstract function to the class Node, call it public abstract int getMaxNeededSpace(), and implement it in sub-classes like Expr…)

8. Semantic errors: detect uninitialized variables and print a proper warning message to console, e.g. System.out.println("Warning Error: uninitialized variable " + var\_name). Hint: add new abstract method to class Node, call it public abstract void boolean

detectUninitializedVars(), make advantage of your Symbol Table to indicate which variables have been initialized and which have not. And call that method from Main.java just beforeroot.code(pw) as a preprocessing step.

9. Error recovery (add new rules to Parser.cup that handle errors)

התוכנית הנתונה שאותה תרחיבו מפעילה למעשה את המנתח הלקסיקלי ואת המנתח התחבירי על תוכנית הקלט עבורה תרצו לייצר קוד מכונה, כמו שראיתם בתרגול על tools\_CUP\_JLex.

 לשים לב שתחילת ההרצה של הקומפיילר היא הקובץ **java.Main**) שם אני מעביר לכם את השורש של העץ  $\rho_{\rm{c}}$  ; ולכן תתחילו לעשות Debug מנקודה זו. אבל לפני שמריצים את הקומפיילר מ eclipse צריך  $\rho_{\rm{c}}$  . ולכן תתחילו לעשות לספק שם של קובץ קלט, הסבר איך לעשות זאת בהמשך מסמך זה).

> יהיה עליכם לממש בכל מחלקה מתוך **java.Node**) המשמשת צומת בעץ הגזירה הנוצר על סמך הדקדוק) **בהתאם לצורך**, את הפונקציות הוירטואליות (כל המחלקות יורשות מ Node class(

**public abstract void** code(PrintWriter pw);

**public abstract void** codeL(PrintWriter pw);

**public abstract void** codeR(PrintWriter pw);

כמו כן תוכלו להוסיף מחלקות ופונקציות נוספות כרצונכם. הנכם רשאים (ואף מתבקשים) להשתמש במבני הנתונים הסטנדרטיים של Java כמו למשל:

**protected static** HashMap<String, VarDetails> *symbolTable* = **new** HashMap<String, ;()<VarDetails

כאשר VarDetails זה מחלקה שאתם מגדירים (בקובץ Java חדש או בתור מחלקה פנימים בתוך java.Node(

בהמשך תוכלו לראות כיצד ליצור פרויקט. בנוסף למספר דוגמאות.

#### **רשימה של בונוסים**

- . הוספת תמיכה בלולאת for כמו בשפת C++/Java וקוד המתרגם אותן .
	- .2 הפצת קבועים propagation-constant
		- copy-propagation .3
		- invariant expression motion .4
			- strength reduction 5
	- deleting unused IF-THEN statements .6

#### **בהצלחה**

## הגדרות משתנים בשפת MINI

<u>משתנה פשוט – simple type</u>

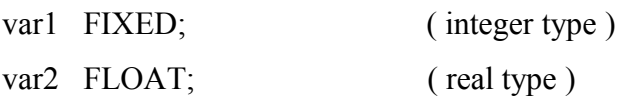

var3 BOOLEAN; (boolean type)

## **הידור והרצה בסביבת עבודה Eclipse**

ו-ישירות מהקישור: Eclipse (Java) ניתן להוריד מהאתר www.eclipse.org את סביבת הפיתוח של [http://www.eclipse.org/downloads/download.php?file=/eclipse/downloads/drops/R-3.6.2-](http://www.eclipse.org/downloads/download.php?file=/eclipse/downloads/drops/R-3.6.2-201102101200/eclipse-SDK-3.6.2-win32.zip) [201102101200/eclipse-SDK-3.6.2-win32.zip](http://www.eclipse.org/downloads/download.php?file=/eclipse/downloads/drops/R-3.6.2-201102101200/eclipse-SDK-3.6.2-win32.zip)

לאחר שנכנסתם ל Eclipse יש לייבא את הפרוייקט המצורף בעבודת בית זו: zip.Compiler כך: File -> import... -> General -> Existing Projects into Workspace -> next -> Select archive file -> .Browse (choose the compiler project) -> Finish

ואז יופיע לכם הפרוייקט בתוך eclipse כך:

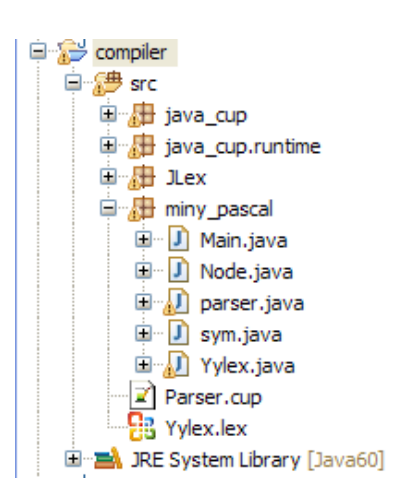

## **איך לספק פרמטר לפונקציה main בתוך המחלקה java.Main?**

…Run As -> Run Configurations ב תבחרו Main.java הקובץ על right-click תעשו ותוסיפו שם של קובץ שלכם שאותו רוצים להדר. וללחוץ על Run.

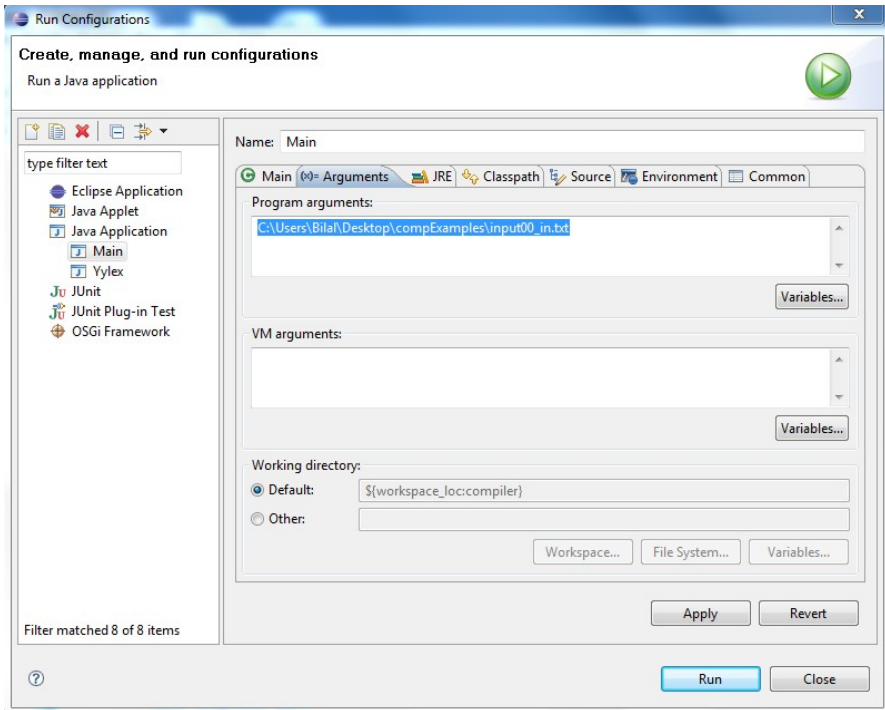

#### **ההגשה:**

.1 יש לארוז את הפרוייקט (לאחר שהוספת את הקוד שלכם) כך:

Right-click on the project (compiler)  $\rightarrow$  Export  $\rightarrow$  General  $\rightarrow$  Archive file  $\rightarrow$  (give a name)  $\rightarrow$  finish

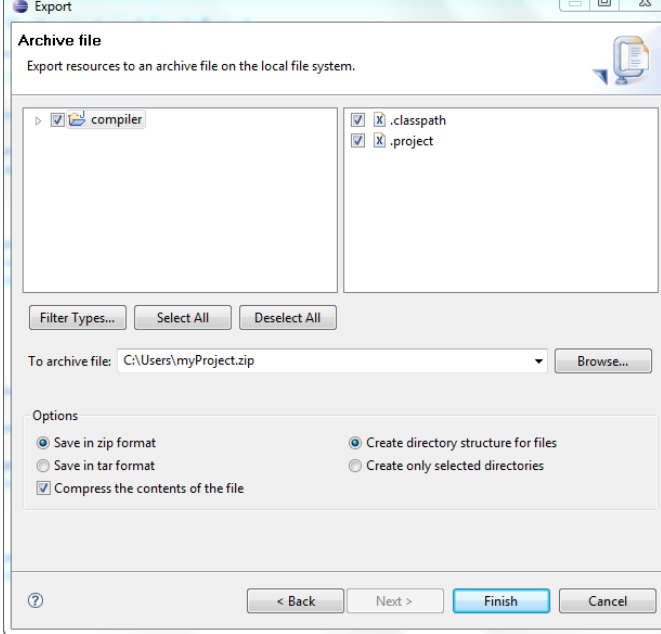

.2 יש לייצר קובץ ריצה (שזה בעצם הקומפיילר שלכם)

Right-click on Main.java -> Export -> under Java, choose "Runnable JAR file" -> next  $\rightarrow$  choose Lunch configuration & destination  $\rightarrow$  finish

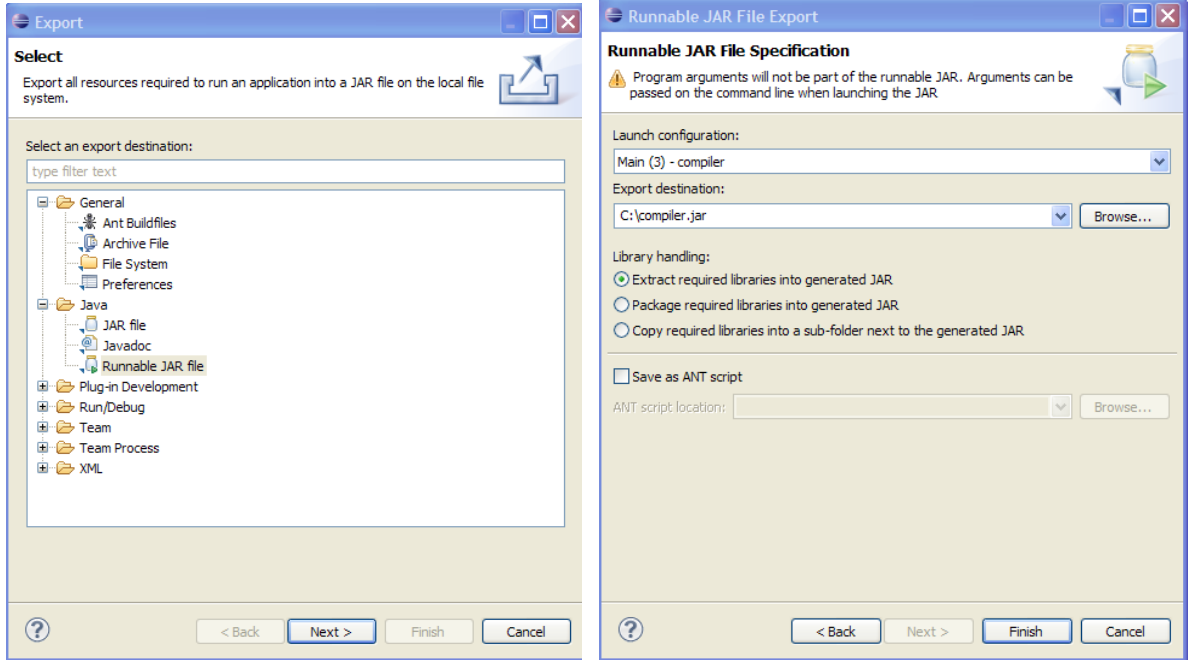

לסיכום: אתם צריכים להגיש בדואר אלקטרוני

- (compiler.zip) קוד מקור של קומפיילר ארוז (
	- $\epsilon$  (compiler.jar) קובץ ריצה
- 3) לציין במייל את מספרי ת.ז. שלכם + אילו בונוסים ממשתם במידה ויש
	- 4) בנושא של המייל יש לכתוב: **3id\_2id\_1id\_2comp**

# דוגמא לעץ הגזירה הנוצר

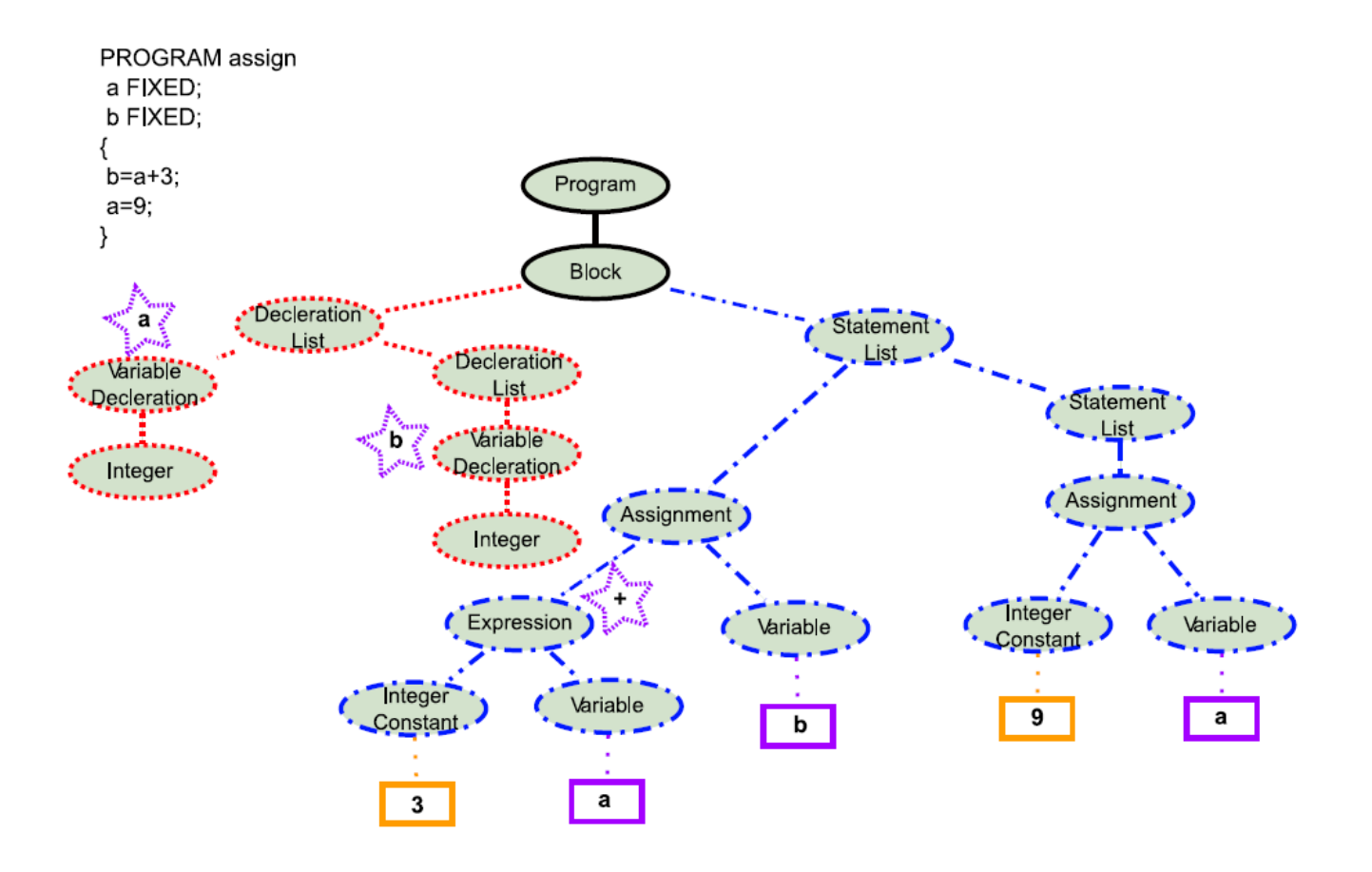

דוגמאות לקוד הנוצר

דוגמא 1 :

עבור התוכנית הנתונה

```
PROGRAM IfExample
      a FIXED;
      b FIXED;
      c FIXED;
{ 
      a=5;
      b=150+a*88;
      c = b;
      IF (a==5) THEN
            a=b+99;
            IF (c == b) THEN
                  b= 2222;
            ELSE
                  c=888888;
            FI
      ELSE
            a=0;
      FI
}
```
נקבל את הפלט הבא:

## **p code:**

ssp 8 sep 4  $1dc$  a 5 ldc i 5 sto i ldc a 6 ldc i 150 ldc a 5 ind i ldc i 88 mul i add i sto i ldc a 7 ldc a 6 ind i sto i

ldc a 5 ind i ldc i 5 equ i fjp L0 ldc a 5 ldc a 6 ind i ldc i 99 add i sto i ldc a 7 ind i ldc a 6 ind i equ i fjp L1 ldc a 6 ldc i 2222 sto i ujp L2 L1 ldc a 7 ldc i 888888 sto i L2 ujp L3 L0 ldc a 5 ldc i 0 sto i L3

 $\div$  2 דוגמא

עבור התוכנית הנתונה

## PROGRAM **WhileExample** a FIXED; b FIXED; c FIXED; x FIXED; **{ a= -5; b= a+10; c= b; x=a+1; WHILE(a<=1) } WHILE((c<=b) | (c<=x))** אוניברסיטת חיפה – 2010/2011 8

```
}
                    IF (a==-5) THEN
                           b=12345;
                          c=12346;
                    FI
             {
             a=a+10;
      {
}
```
נקבל את הפלט הבא:

#### **p code:**

ssp 9 sep 3 ldc a 5 ldc i 5 neg i sto i ldc a 6 ldc a 5 ind i ldc i 10 add i sto i ldc a 7 ldc a 6 ind i sto i ldc a 8 ldc a 5 ind i ldc i 1 add i sto i L0 ldc a 5 ind i ldc i 1 leq i fjp L1 L2 ldc a 7 ind i ldc a 6 ind i leq i  $1dc$  a  $7$ ind i ldc a 8 ind i

leq i or fjp L3 ldc a 5 ind i ldc i 5 neg i equ i fjp L4 ldc a 6 ldc i 12345 sto i ldc a 7 ldc i 12346 sto i L4 ujp L2 L3 ldc a 5 ldc a 5 ind i ldc i 10 add i sto i ujp L0 L1

דוגמא 3 :

עבור התוכנית הנתונה (תשימו לב, כאן ה case תמיד מתחיל מ 1 ולא מאפס כמו שראיתם בתרגול)

```
PROGRAM CaseExample
      a FIXED;
      b FIXED;
      c FIXED;
{ 
      a = 1;
      b = 2;
      c = 1;
      CASE a OF
       \{1:CASE b OF
                {
                    1:c=3;
                    2:c=4;
                }
             2:c=4;}
}
```
**p code:**

ssp 8 sep 2 ldc a 5 ldc i 1 sto i ldc a 6 ldc I 2 sto i ldc a 7 ldc i 1 sto i ldc a 5 ind i neg i ixj L0 L1 ldc a 6 ind i neg i ixj L2 L3 ldc a 7 ldc i 3 sto i ujp L2 L4 ldc a 7 ldc i 4 sto i ujp L2 ujp L4 ujp L3 L2 ujp L0 L5 ldc a 7 ldc i 4 Sto i ujp L0 ujp L5 ujp L1 L0

## דוגמאה לתוכנית שלא עוברת קומפילציה

```
PROGRAM IfExample
      a FIXED;
      b FIXED;
      c FIXED;
      x FIXED;
{ 
      a=5;
      b=150*(a+88;
      c = b;
      IF (a=x+) THEN
            a=b+99;
            IF (c == b) THEN
                  b= 2222;
            ELSE
                  c=888888:
            FI
      ELSE
            a=0;
      FI
}
```
דוגמאה לתוכנית שעוברת קומפילציה אבל עם warning מהסוג variable uninitialized

```
PROGRAM IfExample
      a FIXED;
      b FIXED;
      c FIXED;
      x FIXED;
{ 
      a=b;
      b=150*(a+88);c = b;
      IF (a=-x+6) THEN
            a=b+99;
            IF (c == b) THEN
                  b= 2222;
            ELSE
                  c=888888;
            FI
      ELSE
            a=0;
```
}

## עבור טיפול בשגיאות ברמת המנתח התחבירי הוספתי דוגמה בקובץ cup.Parser

 $\begin{minipage}{.4\linewidth} \texttt{loop\_stat}: = \texttt{WHLE} \texttt{expr:} \texttt{e LC} \texttt{stat\_seq:ss RC} \end{minipage} \begin{minipage}{.4\linewidth} \texttt{RESUM = new LoopStatement(e,ss); :} \end{minipage}$ | WHILE error LC stat\_seq:ss RC {: System.err.println("illegal 'expression' syntax in WHILE loop"); :} ;

הערות:

.1 אתם יכולים לשתמש במילה error במקום משתנים ולא במקום טרמינלים.

.2 כל שינוי לקובץ cup.parser או lex.Yylex ידרוש קומפילציה מחדש לקבצים אלו כמו שראיתים בתרגול.